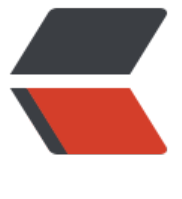

链滴

## 配置 dock[er 静](https://ld246.com)态 ip 地址

作者: cuijianzhe

- 原文链接:https://ld246.com/article/1553668284610
- 来源网站:[链滴](https://ld246.com/member/cuijianzhe)
- 许可协议:[署名-相同方式共享 4.0 国际 \(CC BY-SA 4.0\)](https://ld246.com/article/1553668284610)

## **一、docker的网络模式**

1. Docker 有以下 4 种网络模式:

host 模式, 使用--net=host 指定。

container 模式, 使用--net=container:NAME\_or\_ID 挃定。

none 模式, 使用--net=none 指定。

bridge 模式,使用--net=bridge 指定,默认就是 bridge 模式。

默认选择 bridge 的情况下,容器启动后会通过 DHCP 获取一个地址,这可能不是我们想要的,在 centos7 系统上, docker 环境下可以使用 pipework 脚本对容器分配固定 IP(这个 IP 可以是和物 机同网段 IP)。

注: docker 默认是 bridge(--net=bridge)模式,相当于 VMware 中 NAT 模式。

docker 环境下可以使用 pipework 脚本对容器分配固定 IP, 相当于 VMware 中桥接模式。注: Pipe ork 有个缺陷, 容器重吭后 IP 设置会自动消失, 需要重新设置。

2. 配置桥接网络

桥接本地物理网络的目的,是为了局域网内用户方便访问 docker 实例中服务,丌要需要各种端口映射即 访问服务。 但是这样做,又违背了 docker 容器的安全隔离的原则,工作中辩证的选择.

创建桥设备 br0:

安装包:

http://www.rpmfind.net/linux/rpm2html/search.php?query=bridge-utils(x86-64)

[root@bogon ~]# rpm -ivh /mnt/Packages/bridge-utils-1.5-9.el7.x86\_64.rpm

[准备中... ################################# \[100%\]](https://) 软件包 bridge-utils-1.5-9.el7.x86\_64 已经安装 [root@bogon ~]# cd /etc/sysconfig/network-scripts/

[root@bogon network-scripts]# cp ifcfg-ens33 /opt/ [root@bogon network-scripts]# vim ifcfg-ens33 TYPE="Ethernet" PROXY\_METHOD="none" BROWSER\_ONLY="no" BOOTPROTO="dhcp" DEFROUTE="yes" IPV4\_FAILURE\_FATAL="no" IPV6INIT="yes" IPV6\_AUTOCONF="yes" IPV6\_DEFROUTE="yes" IPV6\_FAILURE\_FATAL="no" IPV6\_ADDR\_GEN\_MODE="stable-privacy" NAME="ens33" UUID="d18d860b-c4ae-4b23-8851-3847cc811fa6" DEVICE="ens33" ONBOOT="yes" IPV6\_PRIVACY="no" BRIDGE="br0"

#删除 IP 地址相关内容,删除下面 几行

IPADDR=172.17.148.238

NETMASK=255.255.240.0

文末插入BRIDGE="br0"

创建生成ifcfg-br0文件

[root@bogon network-scripts]# vim ifcfg-br0 DEVICE="br0" NM\_CONTROLLED="yes" ONBOOT="yes" TYPE="Bridge" BOOTPROTO="dhcp" DNS1=114.114.114.114

## 查看当前网卡状态:

[root@bogon ~]# ifconfig

br0: flags=4163<UP,BROADCAST,RUNNING,MULTICAST> mtu 1500 inet 192.168.89.209 netmask 255.255.255.0 broadcast 192.168.89.255 inet6 fe80::a0a0:45ff:fe1b:5e0b prefixlen 64 scopeid 0x20<link> ether 00:0c:29:33:7b:83 txqueuelen 1000 (Ethernet) RX packets 77 bytes 9297 (9.0 KiB) RX errors 0 dropped 0 overruns 0 frame 0 TX packets 20 bytes 2357 (2.3 KiB) TX errors 0 dropped 0 overruns 0 carrier 0 collisions 0

docker0: flags=4163<UP,BROADCAST,RUNNING,MULTICAST> mtu 1500 inet 172.17.0.1 netmask 255.255.0.0 broadcast 0.0.0.0 inet6 fe80::42:a1ff:fee8:1077 prefixlen 64 scopeid 0x20<link> ether 02:42:a1:e8:10:77 txqueuelen 0 (Ethernet) RX packets 33599 bytes 2213263 (2.1 MiB) RX errors 0 dropped 0 overruns 0 frame 0 TX packets 37274 bytes 74193506 (70.7 MiB) TX errors 0 dropped 0 overruns 0 carrier 0 collisions 0

ens33: flags=4163<UP,BROADCAST,RUNNING,MULTICAST> mtu 1500 ether 00:0c:29:33:7b:83 txqueuelen 1000 (Ethernet) RX packets 523587 bytes 226962732 (216.4 MiB) RX errors 0 dropped 2 overruns 0 frame 0 TX packets 103893 bytes 9210892 (8.7 MiB) TX errors 0 dropped 0 overruns 0 carrier 0 collisions 0

lo: flags=73<UP,LOOPBACK,RUNNING> mtu 65536 inet 127.0.0.1 netmask 255.0.0.0 inet6 :: 1 prefixlen 128 scopeid 0x10 < host > loop txqueuelen 1000 (Local Loopback) RX packets 638 bytes 57348 (56.0 KiB) RX errors 0 dropped 0 overruns 0 frame 0 TX packets 638 bytes 57348 (56.0 KiB) TX errors 0 dropped 0 overruns 0 carrier 0 collisions 0

veth30787ca: flags=4163<UP,BROADCAST,RUNNING,MULTICAST> mtu 1500 inet6 fe80::e872:ffff:fe01:47ae prefixlen 64 scopeid 0x20<link>

 ether ea:72:ff:01:47:ae txqueuelen 0 (Ethernet) RX packets 8 bytes 648 (648.0 B) RX errors 0 dropped 0 overruns 0 frame 0 TX packets 23 bytes 1854 (1.8 KiB) TX errors 0 dropped 0 overruns 0 carrier 0 collisions 0

vethad3caa5: flags=4163<UP,BROADCAST,RUNNING,MULTICAST> mtu 1500 inet6 fe80::3cfc:d0ff:feea:45a8 prefixlen 64 scopeid 0x20<link> ether 3e:fc:d0:ea:45:a8 txqueuelen 0 (Ethernet) RX packets 8 bytes 648 (648.0 B) RX errors 0 dropped 0 overruns 0 frame 0 TX packets 24 bytes 1944 (1.8 KiB) TX errors 0 dropped 0 overruns 0 carrier 0 collisions 0

可以看出br0网卡已变成桥接类型网卡。

还有另一种方法:

[root@bogon ~]# git clone https://github.com/jpetazzo/pipework.git

## **2.使用pipework**

[root@bogon ~]# git clone https://github.com/jpetazzo/pipework.git

[root@bogon pipework]# cp pipework /usr/local/bin/

[root@bogon ~]# docker run -itd --net=none --privileged=true docker.io/centos:latest /bin/ ash #开启特权模式

pipework 网桥名 容器实例 ID 分配给容器的 IP /掩码 @网关